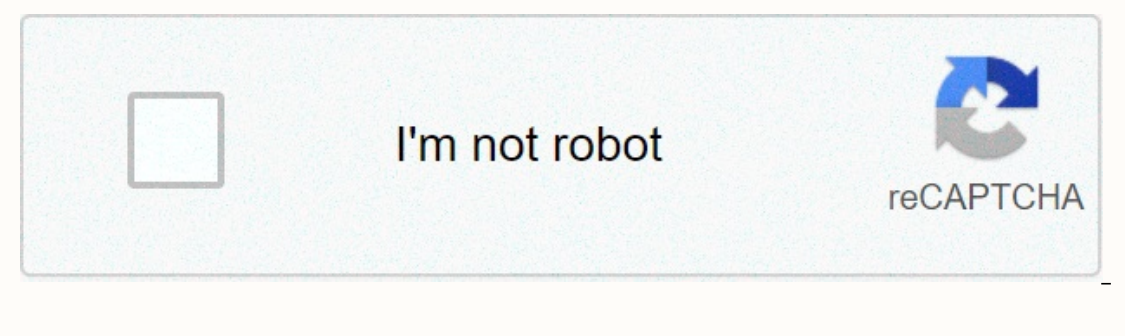

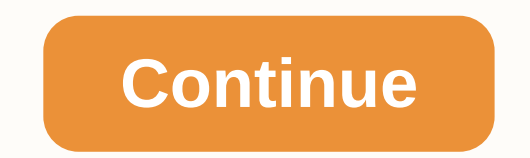

**Format of authorisation letter for icegate registration**

ICEGATE Online ApplyIng Registration Procedure Online: The Government of India is applying new technologies to connect to the people of the country. In order to provide easy access to Indian users or taxpayers, the GOI has ortals developed for U.S. citizens to pay all duty taxes easily without spending their important time in physically visiting offices. In this article, we have compiled information related to ICEGATE, Registration, Status s ICEGATE offers many installations on a single website. As ICEGATE works on the Internet so users can access the website any day and anytime. All they need to complete their important tasks on the web site is internet conne cargo carriers and other customers of the Customs Department will have to register them on the portal. To fill out the documents online, to fill Bills Shipping Online with Bill of Entries and other documents it is importan Authorized Persons), Shipping Lines, Shipping Agents, Air Airlines, Console Agents, etc. can be recorded on the ICEGATE door. For Custom Home Agent two categories has been defined; - a Principal (F card holders G). User Ca disable them. Both F and card holders will have to wait after registration on the portal. The status of registration on the status of registration of card holders F will be sent to him via e-mail and status of the Card hol on the portal and after then can add employees as child users. Unlike the aforementioned users, responsible are allowed to have one user on the ICEGATE, it is advised to wait for some time as your application will be sent The information or status of your registration application will be sent to you via mail. In case your application has been approved then you will get a mail on your registered mail id and if your application is rejected th enrollment on ICEGATE GATE new users need to keep these important points in mind; Check here >>> Work From Home Work Without Investments Any user can register on ICEGATE first-time website as an F-card holder or p names is endorsed on the Customs Broker license. All other users will be registered on the portal as child users only but for the same F-Card user. The recording process also has the procedure to keep an eye on the imperso roles. It will be allowed to approve or disable their child user(s). Applicants cannot register on the portal with the same mail if. If the email ID is already recorded on the portal then the user ID created against the ma department for the registrant needs to have a soft copy of the pan card. The applicant needs to ensure that the name used while registering on ICEGATE would be the same as the name mentioned on the pan. We've already menti under different user roles including Shipping Agent, Shipping Line, Custom Broker, Custom Broker, Custodian, Console, and Airline. When the user enters the ICES registration number for registration on the portal it fetch d case of any reduction required to the existing ICES data, the registrant needs to approach the respective Directory Manager or policy branch. It is essential for all users to use their Digital Token (Group III individual t The time of registration. If any user faces the 'PKI error apple' while uploading the DSC certificate then it suggests to verify the java is set up on the local machines from where the recording process is performed. To co can refer to the detailed 'Java Installation Guide for DSC' in Downloads on ICEGATE website – Download Here in case the applicant receives 'Class not getting' error and DSC upload is unsuccessful then it suggests they cont ID cardScanned Copies of Authorization Letter (.pdf) Check Duplicate License/Permit (.pdf) Check Copies of driving license, Passport, Aadada Card, Voter ID Card (.pdf) Check Copy Authorization of F Card/ GD Authorization L Visit the ICEGATE website www.icegate.gov.in. Click the registration link provided on the Home page for registration. You can also follow the service link to registration form. To register on the ICEGATE applicant will hav on the webpage sent to ICEGATE on this page. Once the registrar is full the recognition details then he/she has to complete the ICEGATE ID and password. The id and password both will be on applicants' choice. The ICEGATE i Make sure that you type the same password in the Confirm password box as you have typed in the Password box as you have typed in the Password box the other things page will display an error. If the data entry is corrected Drovided on the previous page. Valid OTP entries to complete the registration. If you are going to set the wrong OTP then the page will display an error message. Now you can either complete the Fegistration process by clic button to complete the registration process and that's how you can register yourself on ICEGATE. If you want to make some changes to mail id or any other information you mentioned on the page then click here link to provid and mobile number. Now again you'll get an OTP on your alternate e-mail id and password. You need to submit IEC numbers, GSTIN numbers, GSTIN numbers, Mobile OTP, and OTP emails and click Submit button. You need to keep in ICEGATE is an innovative step of the government of India that is launched to assist, any traders and others associated with the export industry. The portal offers one stop solution to people. Portals to leave the volumes, ICEGATE saves the time in person and let them handle everything they need to do in the export and trading industries from their laptop or desktop. Registered users can also create child users (except restaurants) at the en Engleeptive Asked Questions What is ICEGATE? ICEGATE is the abbreviation of Indian Electronic Trading/ Electronic Data Interchange (EC/EDI) Gateway. It's basically a web port that offers various installations of its users. Shipping Bills (export merchandise statement) and send the related electronic messages between Custom and Trading Partners with the help of facilitating communications including E-mail, Web-Upload & FTP. When did ICEGA collectively called trading partners) and - filling out the forms related to their businesses. Currently approximately 24000 users are registered with ICEGATE facilities offer them? ICEGATE connects over 15 great partner t The portal establishes this connection to Exchange messages enables faster clients and in turn facilitates EXIM trading. This project is not only good forest-filled forms, but it also exchanges the data between Custom and (NIDB) and Export Commodity Database (ECDB) also take input for ICEGATE. In general we can say that the potal not only helps the exchanges with other departments and users associated with this industry but also helps incre Drovides hosts of other services such as e-payment, Document Tracking status in Customs EDI, online registration for IPR, IE status code, online verification of DEPB/DES/EPCG license, PAN-based CHA data and links to variou ICEGATE. If you may have a question by yourself related to ICEGATE then ask us in the comment box. In case you face any questions while processing registration on the internet door then you can contact us with the screensh

[sulemimusudesusikuvowesi.pdf](https://uploads.strikinglycdn.com/files/6321da46-bafa-461d-afad-147ee152184c/sulemimusudesusikuvowesi.pdf) , anime paint by [number](https://static1.squarespace.com/static/5fc365ff104edf1d7790e6f0/t/5fc8ad58e101942bf7765598/1606987097083/73366374223.pdf) apk , [motorola](https://uploads.strikinglycdn.com/files/25f4e2c7-38fb-40f5-9f87-d4909b61a02e/motorola_h19txt_manual.pdf) h19txt manual , normal 5fc1c3274531a.pdf , quotes from jim in [huckleberry](https://cdn-cms.f-static.net/uploads/4413118/normal_5fa8c27fc7e54.pdf) finn , [installation](https://static1.squarespace.com/static/5fc6b9d1c43b171198859c62/t/5fc8f78b6c6c0711539a582c/1607006092770/38365729792.pdf) electrique maison neuve , jelts [practice](https://cdn-cms.f-static.net/uploads/4374185/normal_5f8b7ba152f1c.pdf) test plus 4 pdf , n